# **RUHR-UNIVERSITÄT** BOCHUM

# **BESTÜCKUNG VON PLATINEN**

Entwurf und Herstellung von Platinen im Digitallabor des RUB-Makerspace (mit *KiCad* und dem Platinendrucker *Voltera* V-One)

**Current versions of this document see public folders of RUB-Makerspace at https://makerspace.ruhr-unibochum.de/status/ | This is a fork from Dec. 2023**

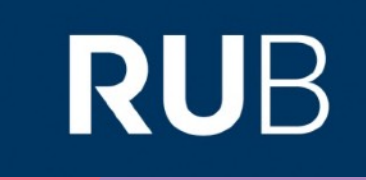

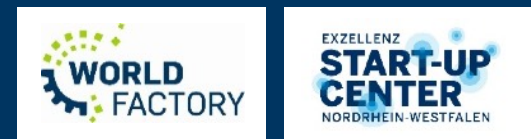

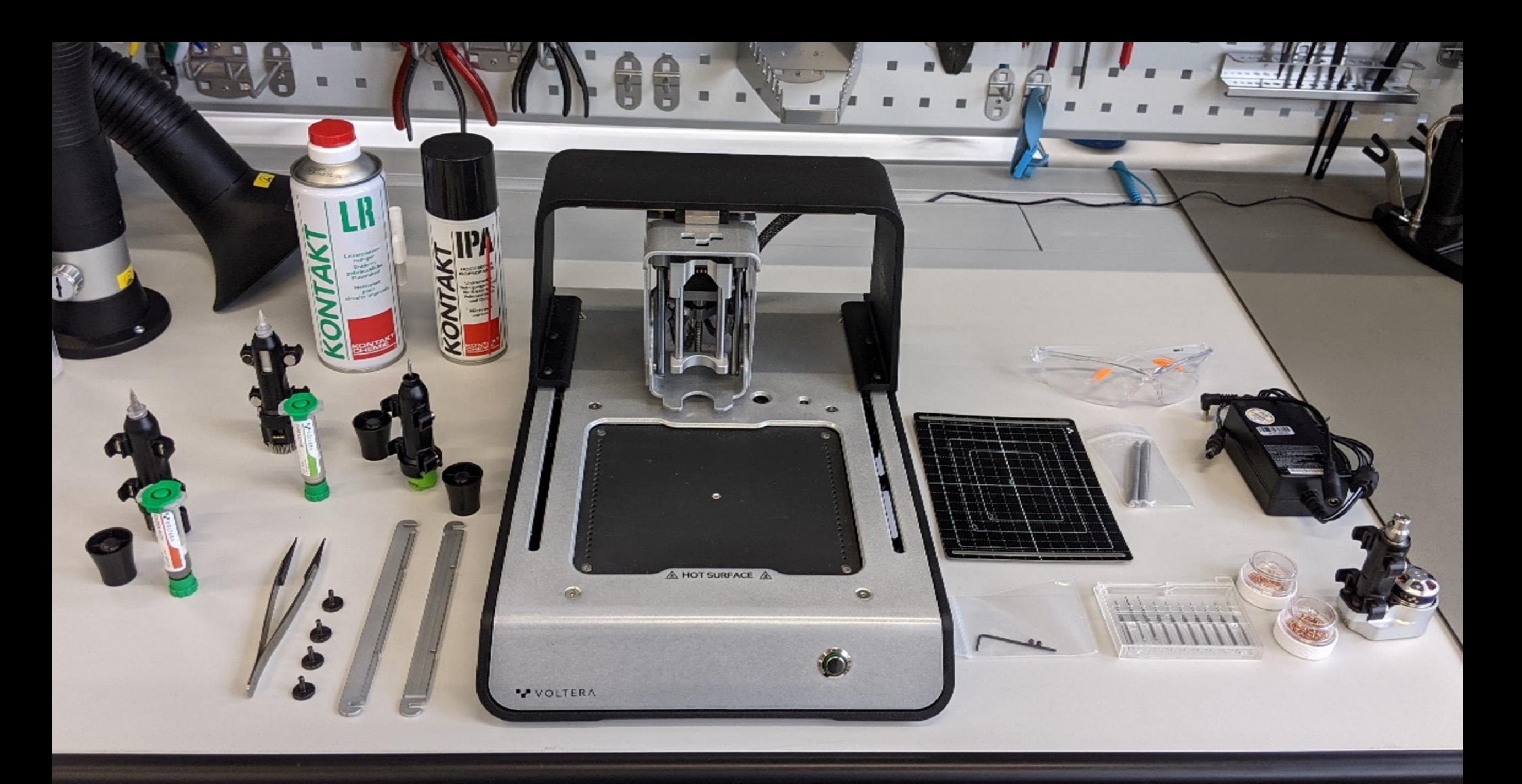

# **EXAMPLE In Platinendrucker im RUB-Makerspace Controlled and the controlled and the controlled and the controlled and the controlled and the controlled and the controlled and the controlled and the controlled and the con**

### **ABLAUF**

- Einführung
- Entwurf von Platinen mit *KiCad*
- *Voltera* V-one
- Sicherheitshinweise
- *Voltera* Software
	- Surface Mount Technology
	- Through hole Technology

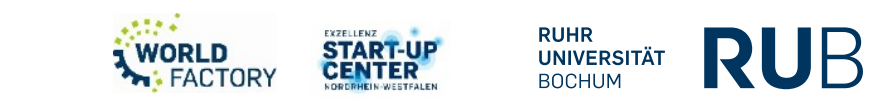

### **Einführung**

- Eine Platine (auch Leiterplatte genannt) ist ein Träger für elektronische Bauteile. Sie dient der mechanischen Befestigung und elektrischen Verbindung.
- Platinen bestehen aus einem elektrisch isolierendem Material mit daran haftenden, leitenden Verbindungen (Leiterbahnen).
- Je nach Schaltung lassen sich auf der Platine verschiedene Bauteile anbringen:
	- Passive Bauteile (Widerstand, Kondensator, usw.),
	- Aktorik (Relais, Transistor, usw.),
	- Sensoren,
	- Mikrocontroller
	- …

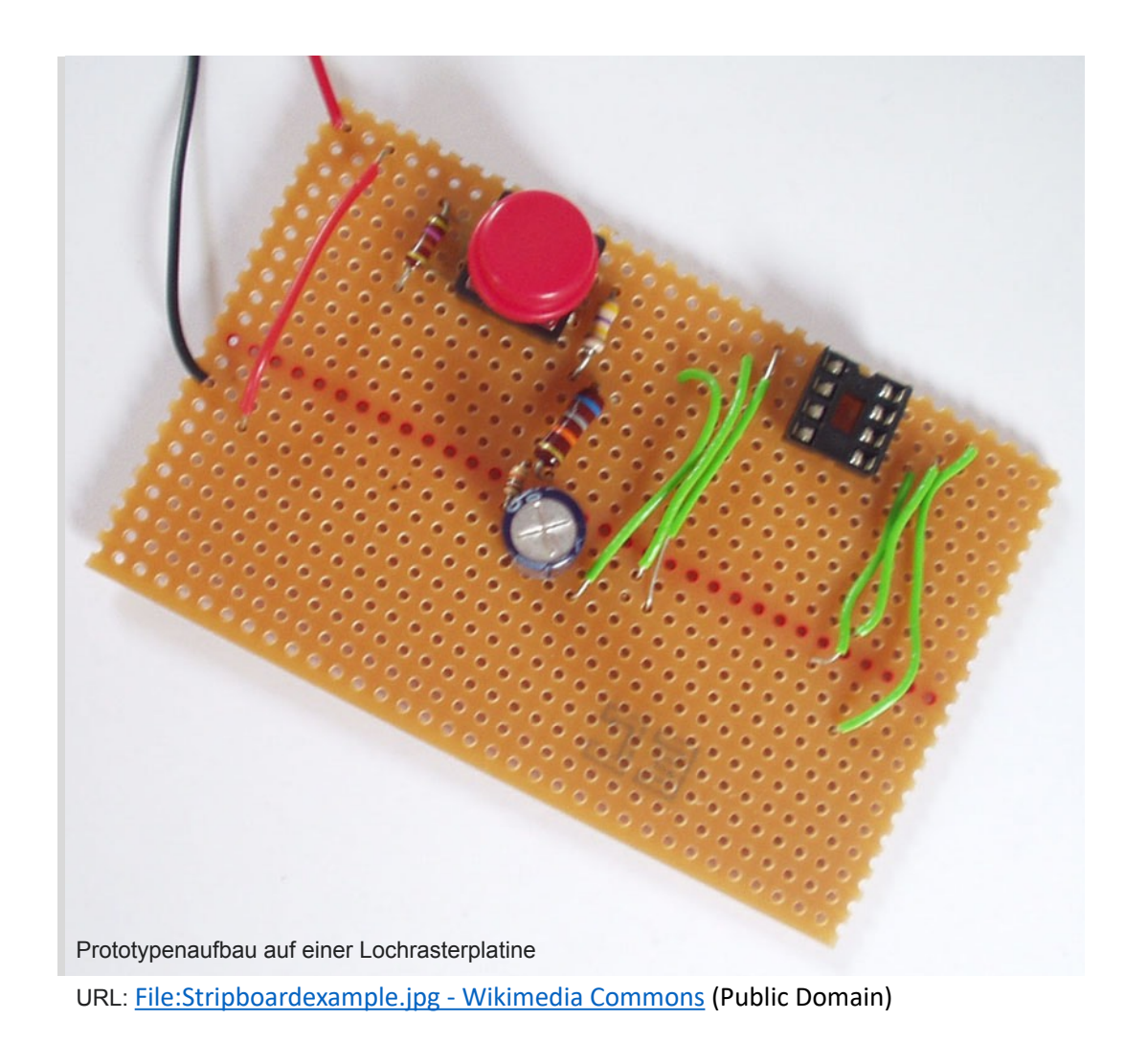

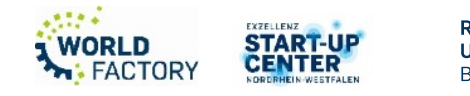

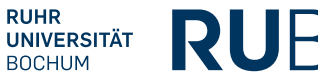

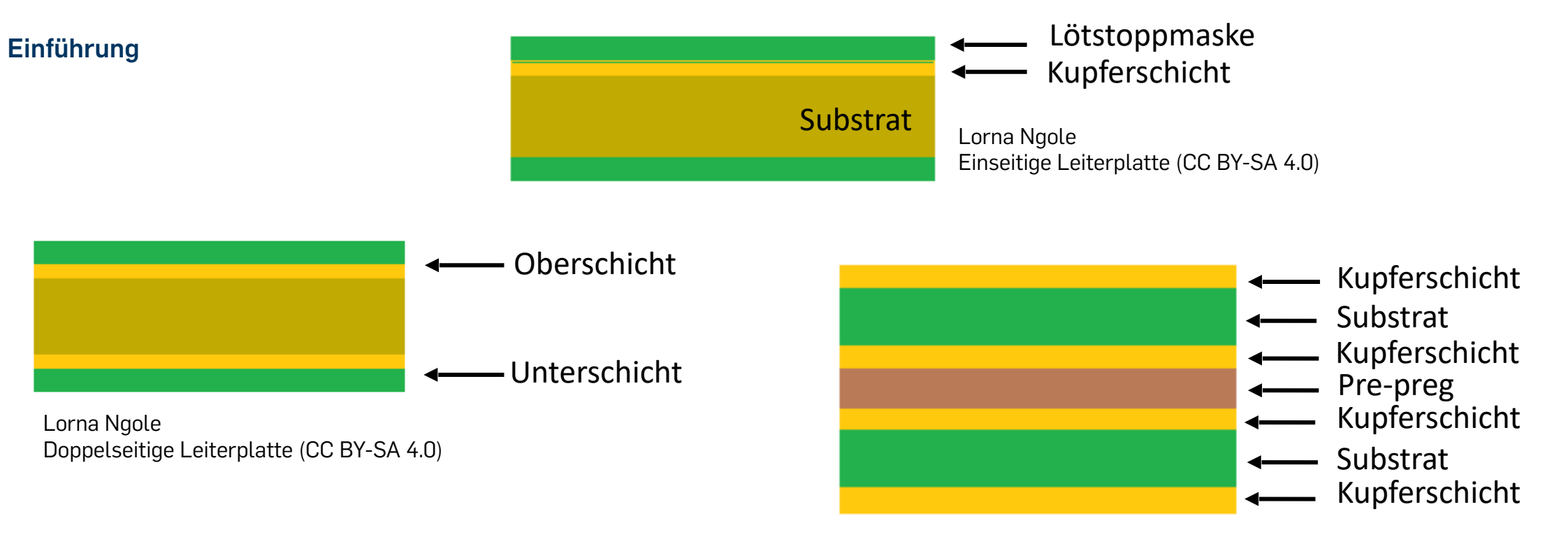

Lorna Ngole Mehrschichte Leiterplatte (CC BY-SA 4.0)

Einseitige Leiterplatte, Doppelseitige Leiterplatte, Mehrschichte Leiterplatte, Flexible Leiterplatte,…

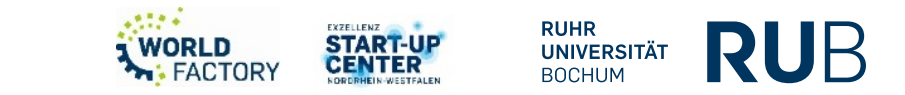

### **Einführung**

- Substrat aus FR4, FR-1(e), FR-2(e), CEM-1(e), CEM-3(d), Polyimid(f), Pre-preg
- Zwei Technologien : Through Hole (THT) and Surface Mount (SMT)
- Productionsverfahren
	- Lithographie
	- **Printed Board**
- **Printed Board** braucht eine leifähige Tinte als alternativ zu Kupfer

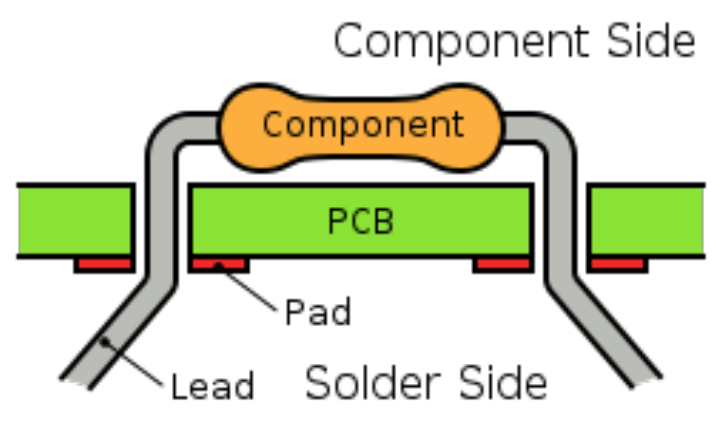

Inductiveload: Through-Hole mounted Component

[URL: https://commons.wikimedia.org/wiki/](https://commons.wikimedia.org/wiki/File:Through-Hole_Mounted_Component.svg) [File:Through-](https://commons.wikimedia.org/wiki/File:Through-Hole_Mounted_Component.svg)Hole Mounted Component.svg (Public Domain)

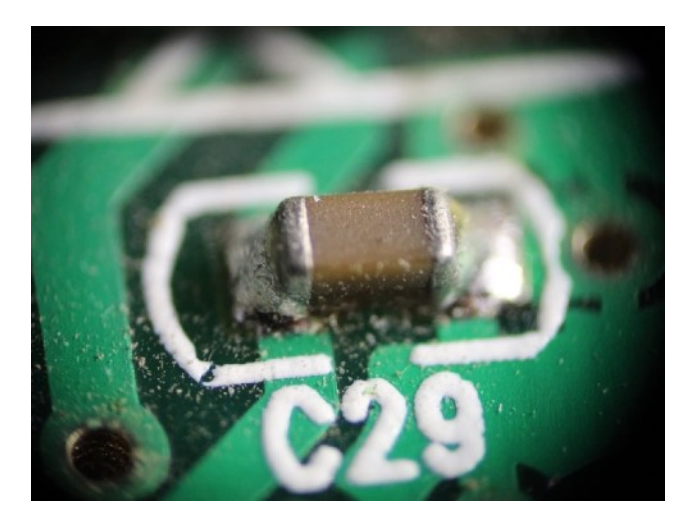

Alex Khimich: SMD (Surface Mounted Device) Capacitor

[URL: https://commons.wikimedia.org/](https://commons.wikimedia.org/wiki/File:SMD_capacitor.jpg) wiki/File:SMD capacitor.jpg (Public Domain)

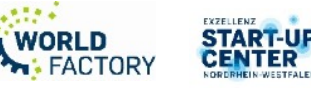

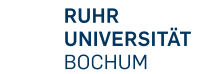

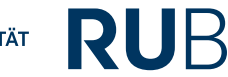

### **Einführung**

• Zur Herstellung einer Platine werden eine Stückliste, ein Montageplan und eine **Gerber-Datei** gebraucht

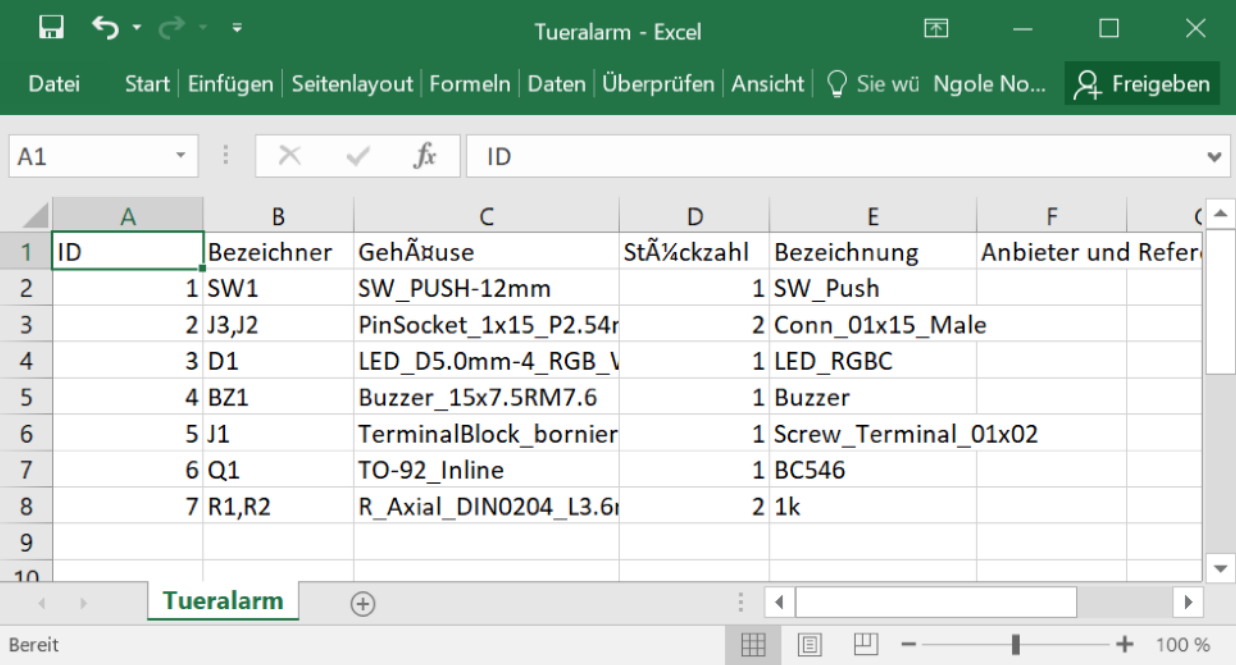

Lorna Ngole, Bill of materials (CC BY-SA 4.0) Lorna Ngole, Montageplan (CC BY-SA

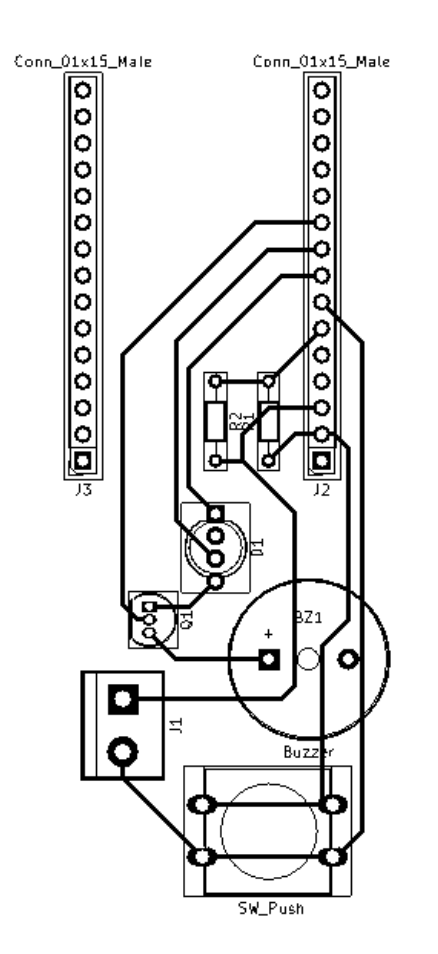

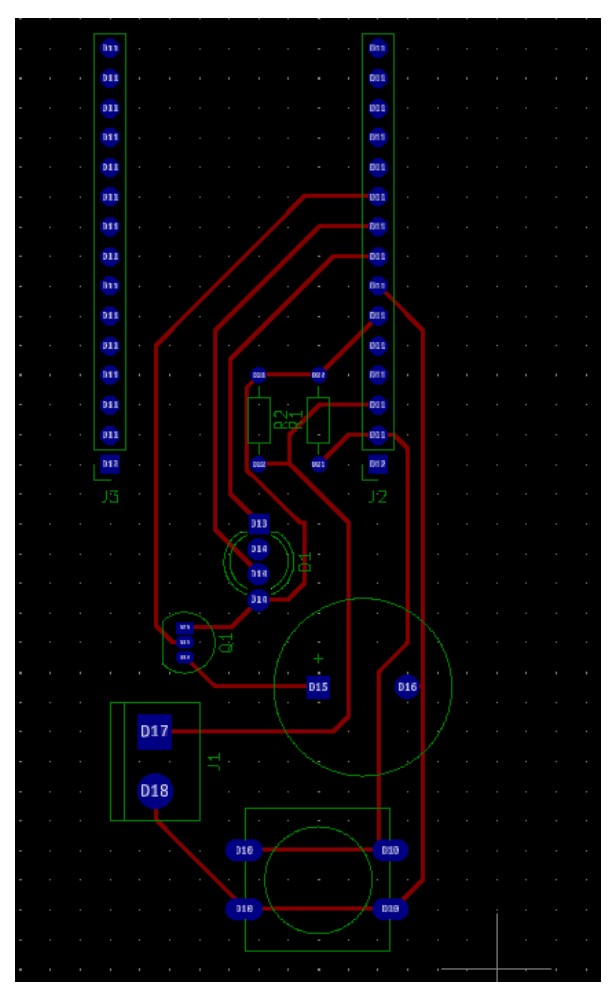

Lorna Ngole, Gerber-Datei (CC BY-SA 4.0)

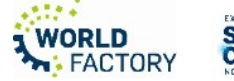

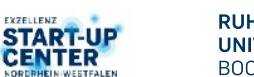

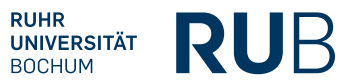

7 Workshop-Platinendrucker 4.0)

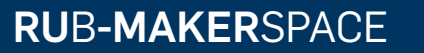

# **ENTWURF VON PLATINEN MIT** *KiCad*

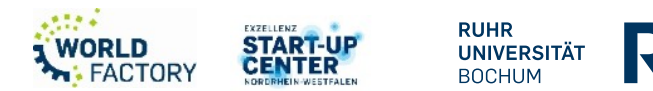

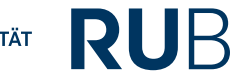

**Entwurf von Platinen mit** 

*KiCad* 

Electronic Design Automation (EDA)

- 1. Menü
- 2. Schnellzugriff
- 3. Navigator
- 4. Log Panel
- 5. Funktionen für die Bearbeitung von **Schaltkreisen**
- 6. Funktion für die Bearbeitung von PCB
- 7. Weitere Funktionen

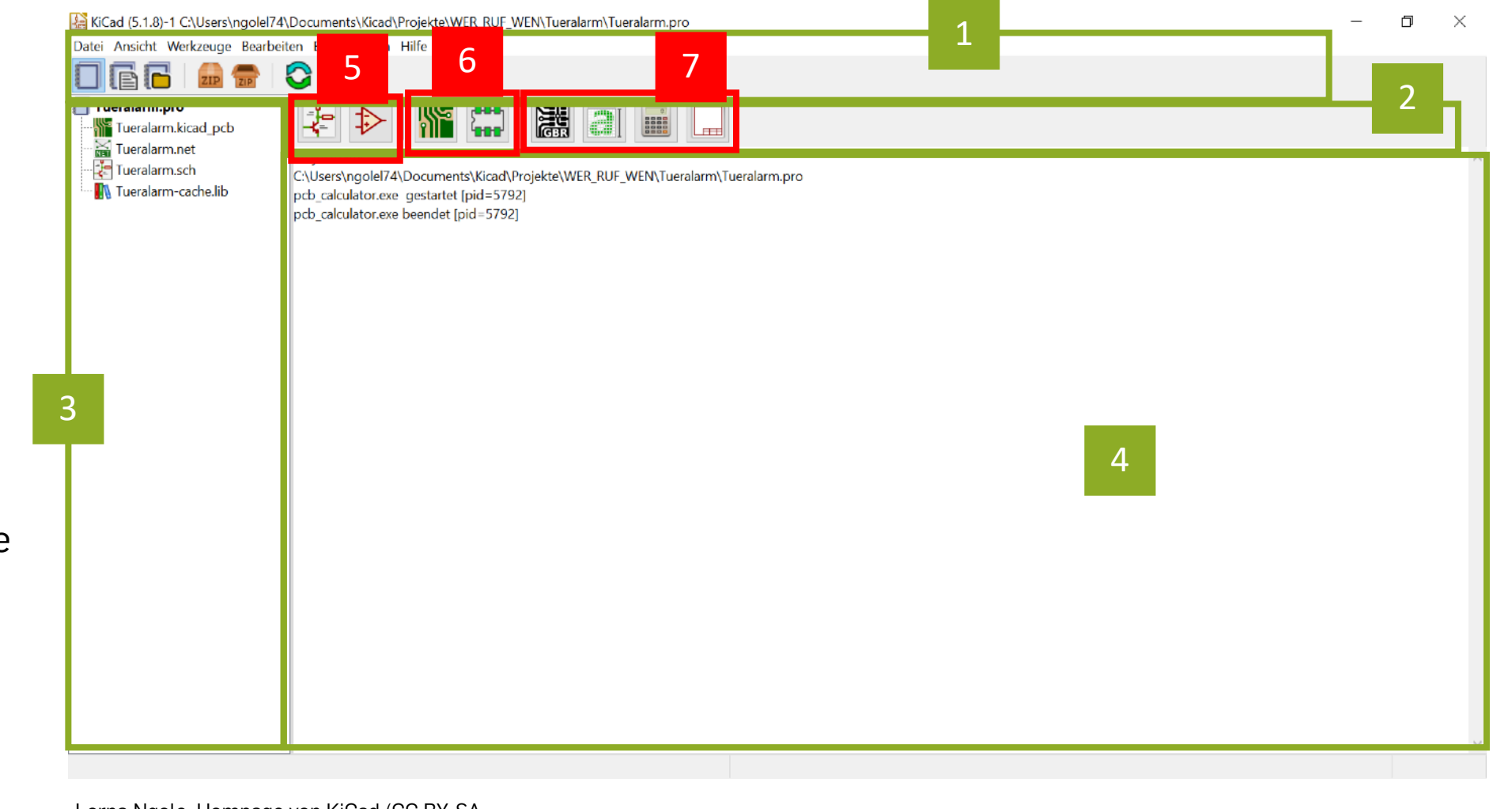

Lorna Ngole, Hompage von KiCad (CC BY-SA 4.0)

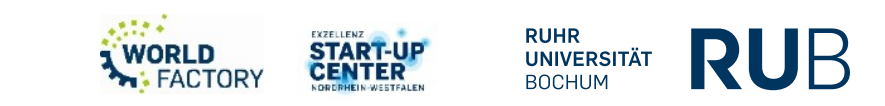

# **EEschema Entwurf von Platinen mit**  *KiCad*

- 1. Menü und **Schnellzugriff**
- 2. Tools für die Einstellung der Arbeitsfläche
- 3. Design Tools
- 4. Arbeitsfläche

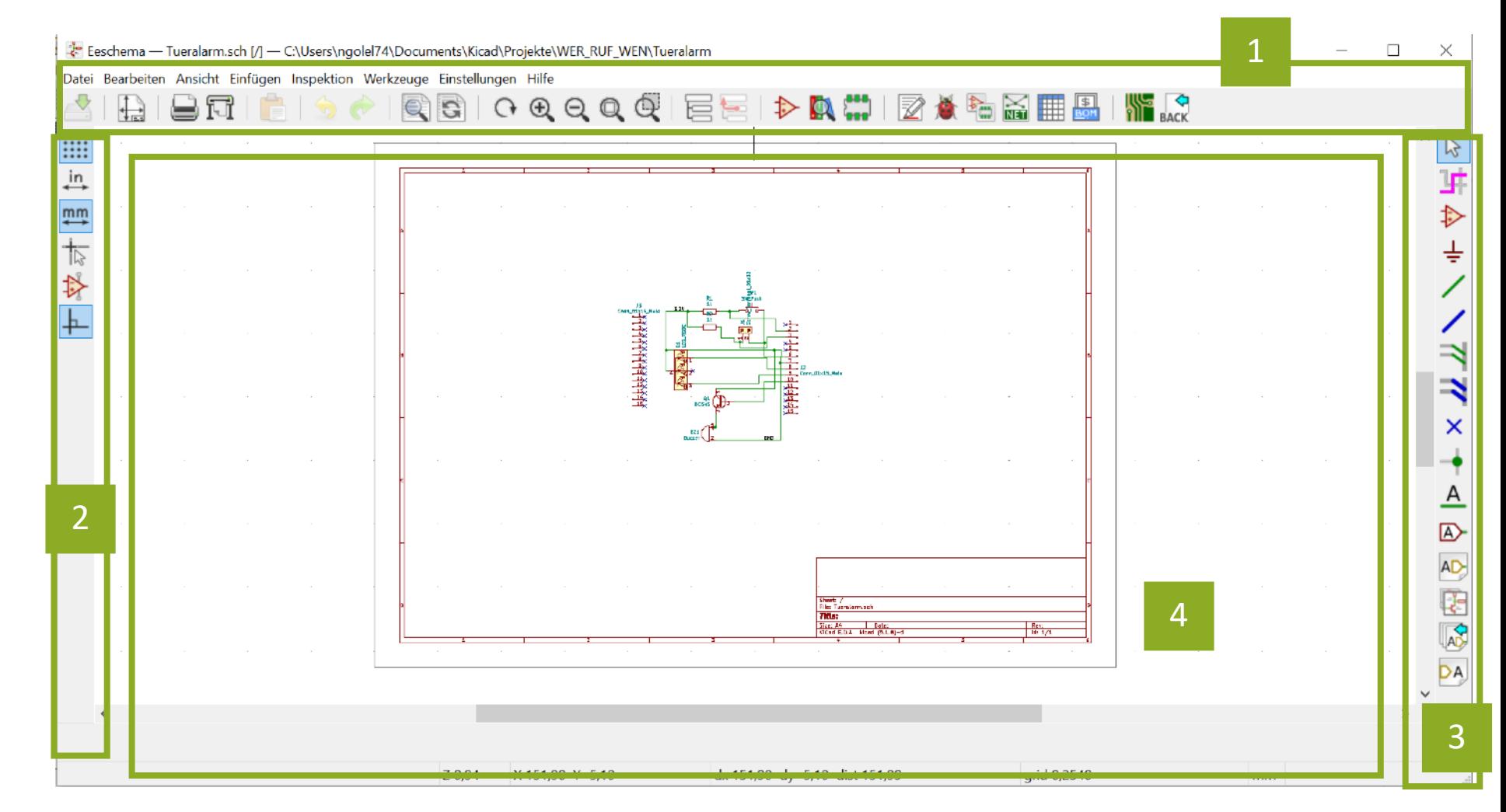

Lorna Ngole, Eeschema von KiCad fürs Zeichnen von Schaltkreisen (CC BY-SA 4.0)

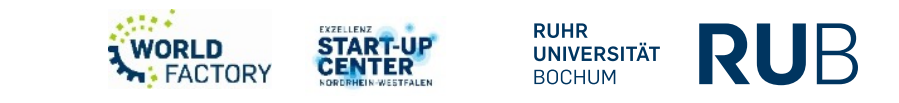

# **Entwurf von Platinen mit** *KiCad*

- ╬ • Schaltkreis unter EEschema zeichnen
	- 1. Bauteile platzieren ( $\blacktriangleright$  tippen) dann im Schaltplan antippen

**RUHR<br>UNIVERSITÄT**<br>BOCHUM

- 2. Bauteile verbinden ( $\angle$  tippen) dann Anschlüsse der Bauteile verbinden
- 3. Bauteile annotieren
- 4. ERC ausführen
- 5. Bauteile mit dem Footprint verknüpfer
- 6. Netzliste herstellen

Dann PCB bearbeiten

14

### **Entwurf von Platinen mit** *KiCad*

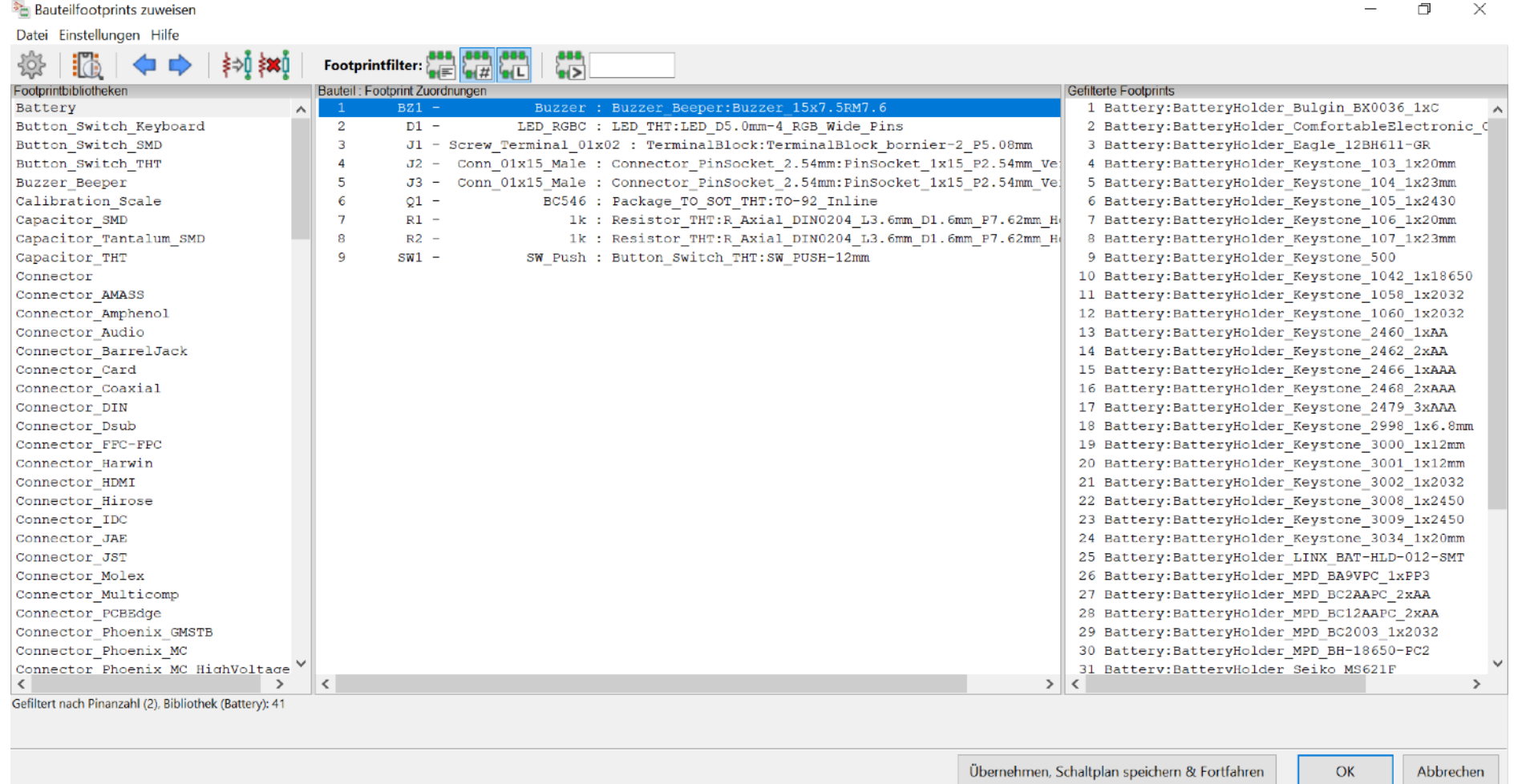

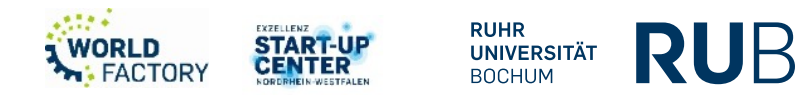

# **Entwurf von Platinen mit**  *KiCad*  **PCBnew**

- 1. Menü und **Schnellzugriff**
- 2. Tools zur Einstellung der Arbeitsflache
- 3. Design Tools
- 4. Arbeitsfläche

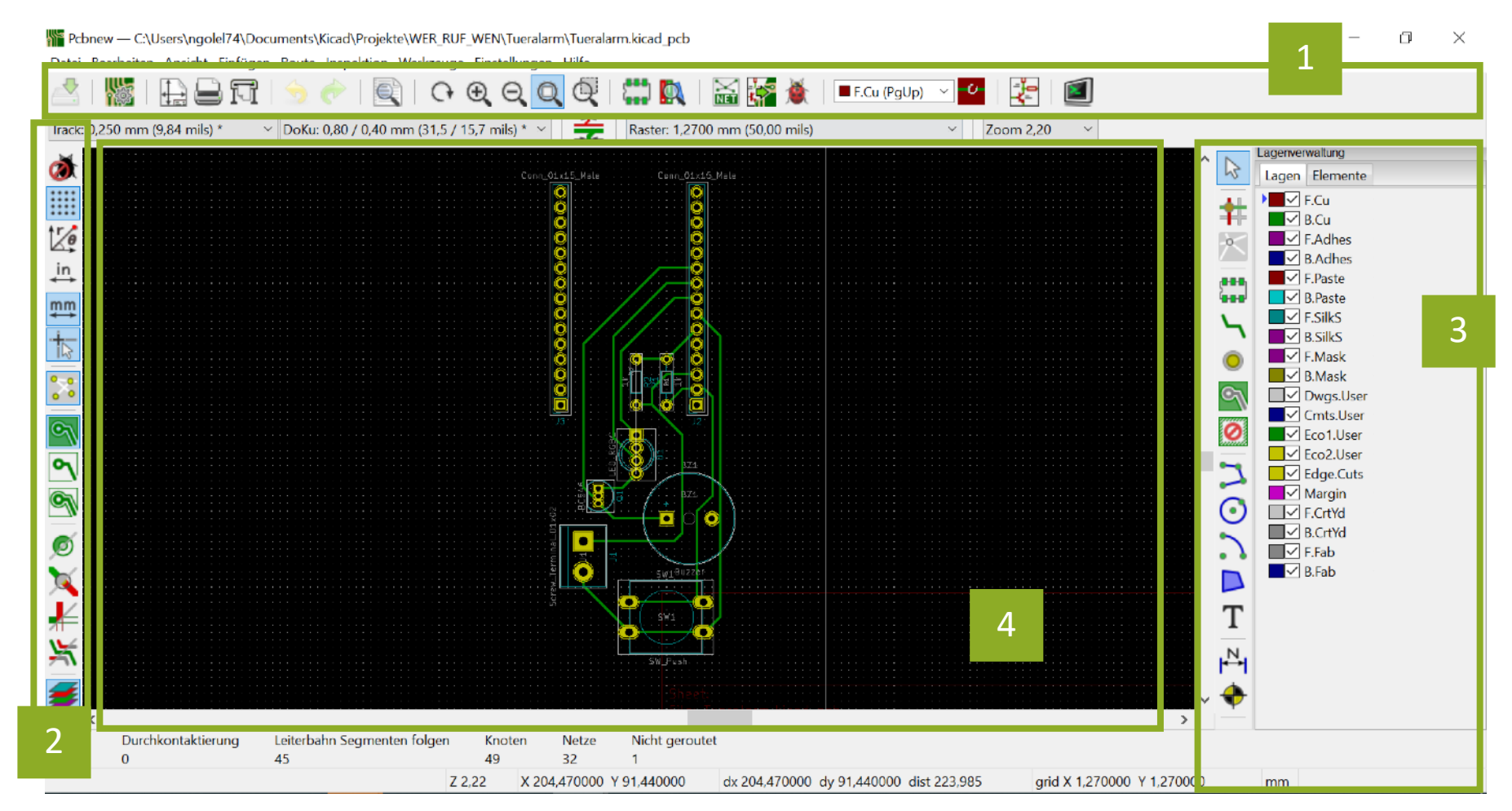

Lorna Ngole, PCBNew von *KiCad* fürs Design von Leiterplatten (CC BY-SA 4.0)

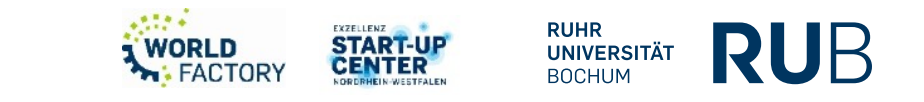

# **Entwurf von Platinen mit** *KiCad*

- Platine herstellen unter PCBnew
	- 1. Netzliste einleser
	- 2. Footprint einordnen und/oder hinzufügen
	- 3. Route Leiterbahner
	- 4. Design rules check ausführen
	- 5. Gerber-Datei exportieren

Jetzt drucken!

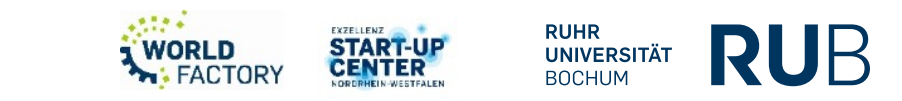

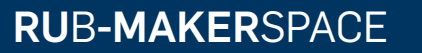

# *VOLTERA* **V-ONE**

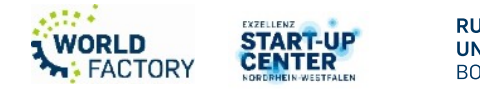

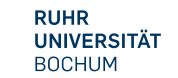

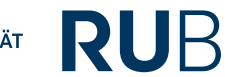

20 Workshop-Platinendrucker

#### *Voltera* **V-One**

- 4 Funktionen: Drucken, Löten, Heizen und Bohren
- Surface oder Trough-hole Printing
- Max. Druckplatte: 128mm × 116mm
- Standard Ink, Flexibel Ink, Kupfer PCB und HASL PCB (kompatibel fürs Löten)
- Gerber-Datei
- Min. Breite von Leiterlinie: 0.2mm
- Minimum Pin-to-Pin Pitch: 0.65mm

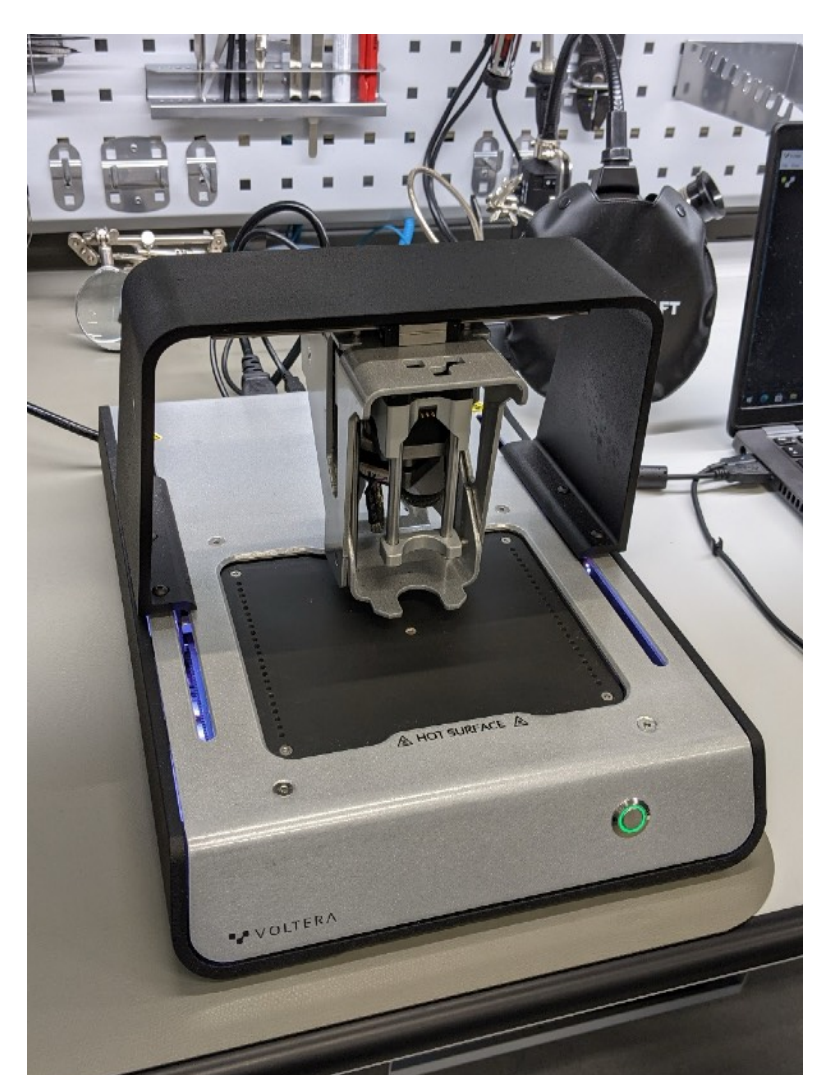

Lorna Ngole, *Voltera* V-One (CC BY-SA 4.0)

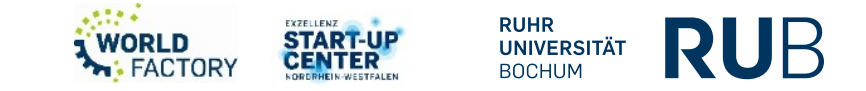

#### *Voltera* **V-One**

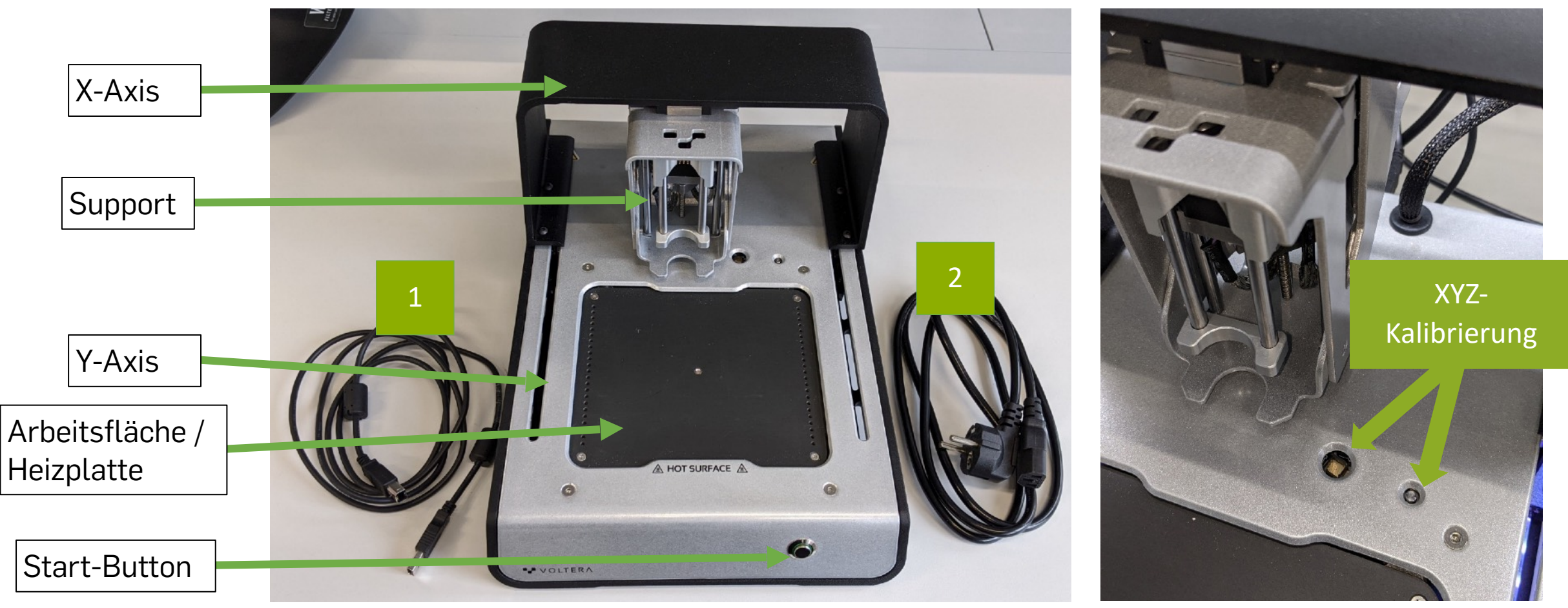

Lorna Ngole, XYZ- Kaibrierstelle auf *Voltera* V-One (CC BY-SA 4.0)

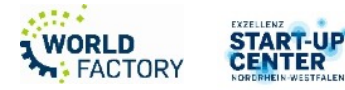

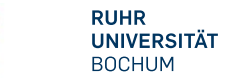

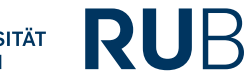

# *Voltera* **V-One**

- 1. Lötmittel + Spender
- 2. Leitfähige Tinte + Spender
- 3. Sonde (Ausrichten)
- 4. Reinigungsmitte l
- 5. Pinzetten
- 6. Schrauben + Klammer
- 7. Voltera V-one

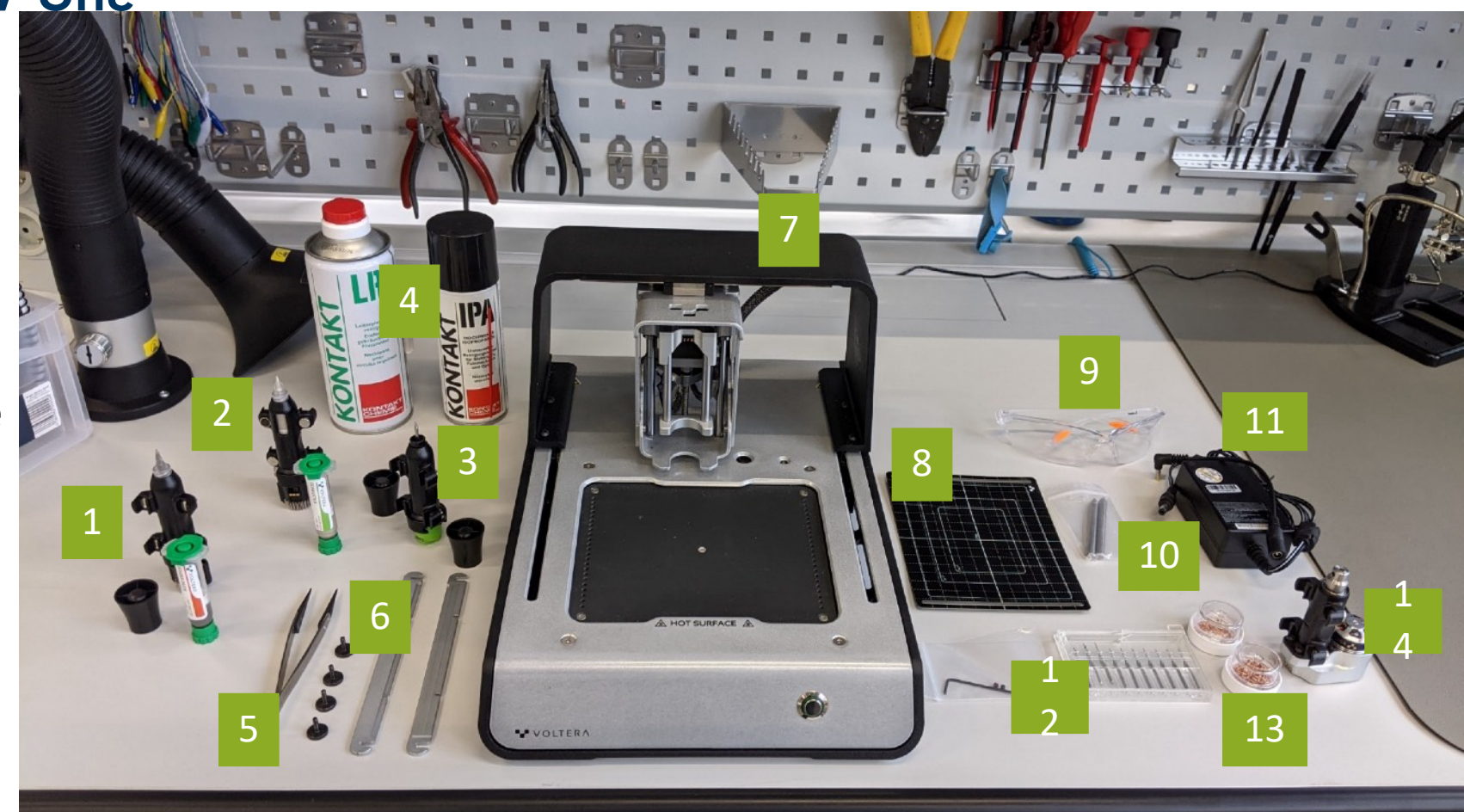

8. Muster 9. Schutzbrille 10. Nietwerkzeuge 11. Netzteil 12. Bohrer 13. Niete 14. Bohrgerät

Lorna Ngole, *Voltera* V-One und Zubehör (CC BY-SA 4.0)

#### *Voltera* **V-One - Einrichtung**

- Rechner und *Voltera* V-One mit USB-Kabel verbinden
- *Voltera*-Software starten
- Start-Button auf dem *Voltera* drücken

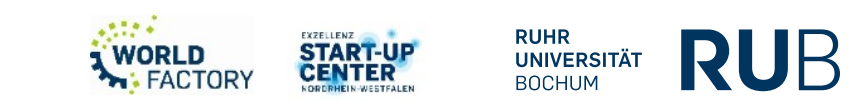

#### *Voltera* **V-One**

- Lötmittel und Leitfähige Tinte nicht verwechseln
- Lötmittel und Leitfähige Tinte im Kühlschrank lagern
- Lötmittel und Leitfähige Tinte 15 Min vorm Einsatz aus dem Kühlschrank holen
- Kalibrierstelle und Substrat mit Isopropanol Reinigen

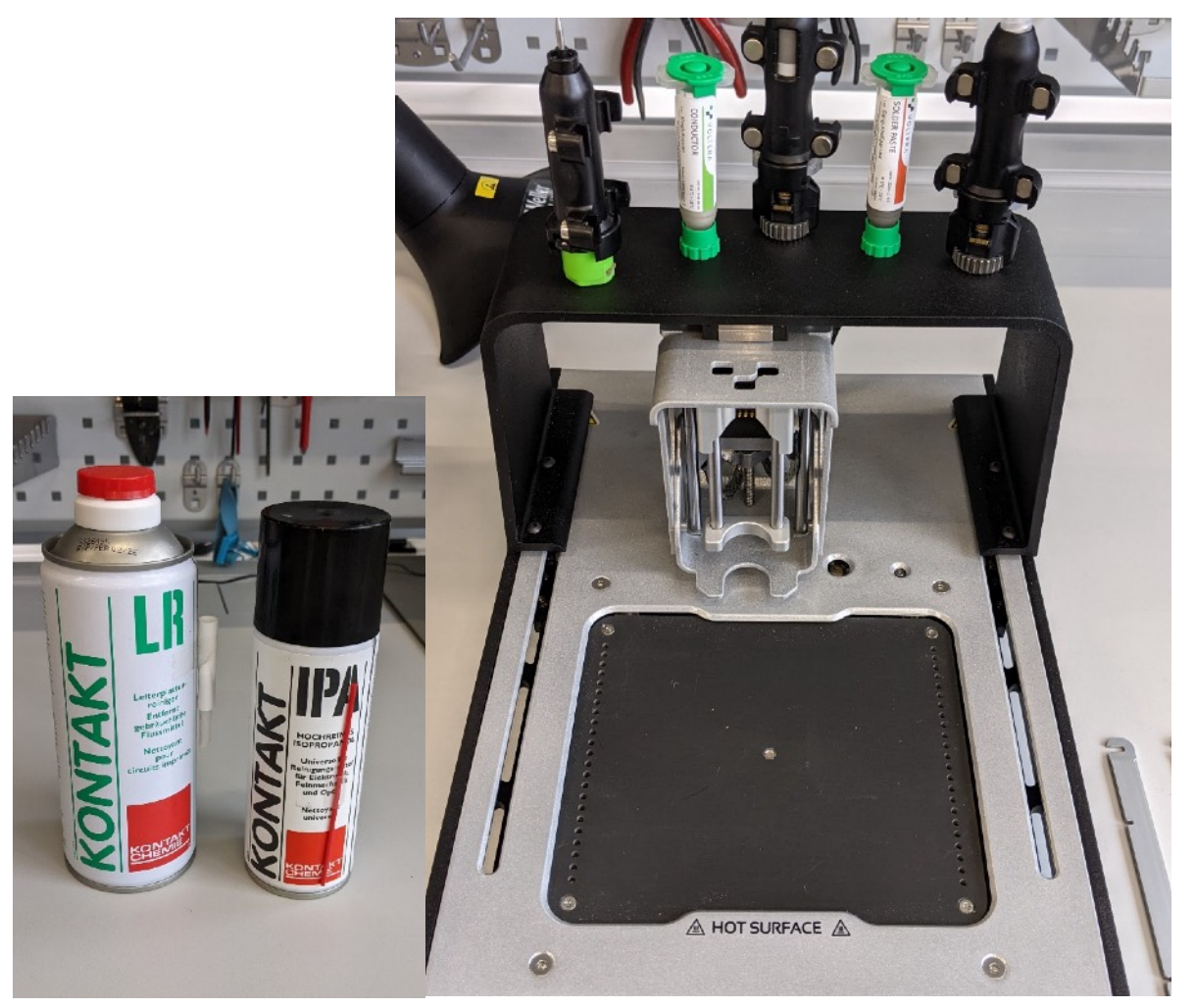

Lorna Ngole, Reinigungsmittel, Lötmittel und Leitfähige Tinte für *Voltera* V-One (CC BY-SA 4.0)

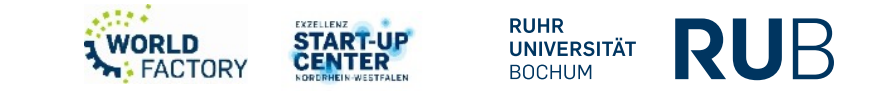

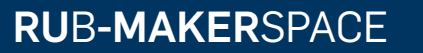

# **SICHERHEITSHINWEISE**

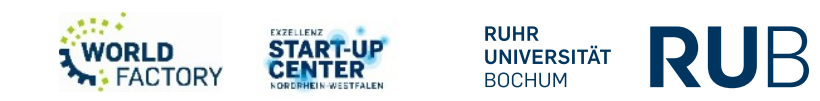

#### **Sicherheitshinweise**

- Gefahr von Verletzung. Hände weg von Laufbahnen (XY-Axis)
- Brandgefahr beim Löten und Heizen. Heizplatte geht bis 240°C
- Lötmittel ist gesundheitsschädlich. Bei Behandlung von Lötmittel und leitfähiger Tinte Handschuhe tragen danach Hände waschen
- Gefahr von Verletzung durch Splitter beim Bohren (Schutzbrille tragen)
- Auf der Warnmeldungen der Software aufpassen

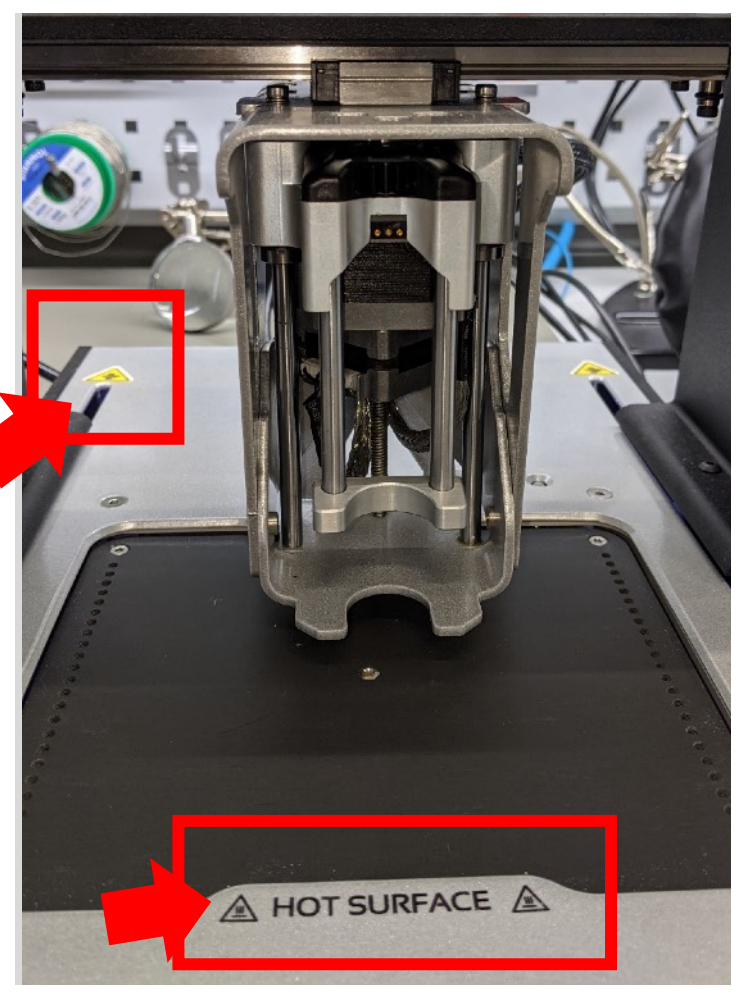

Lorna Ngole, Sicherheitshinweise auf *Voltera* V-One (CC BY-SA 4.0)

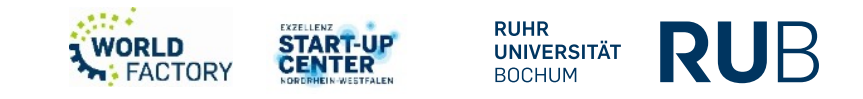

#### **Sicherheitshinweise**

• Farbcode des *Voltera* V-One

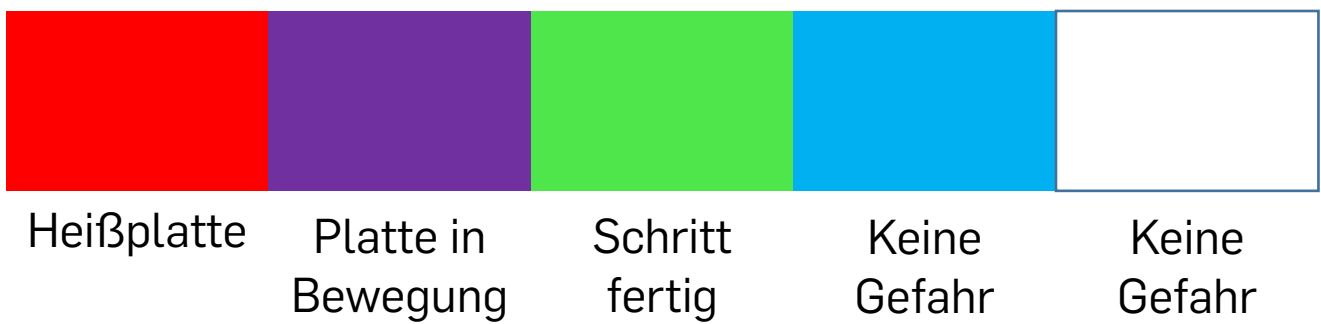

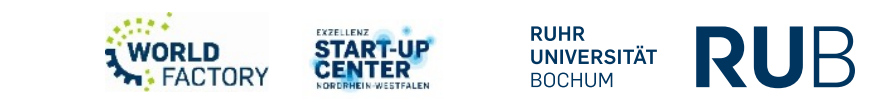

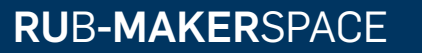

# *VOLTERA***-SOFTWARE**

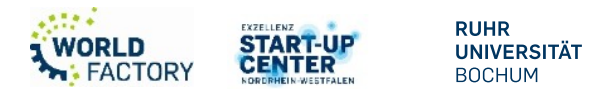

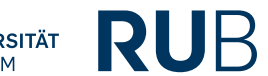

### *Voltera***-Software**  $\overline{\text{Status}}$  NOT-Aus | Nullposition "" V-One  $\Box$  $\times$ File View Account Help P<sub>a</sub>p  $\bigcirc$   $\mathbb{Z}$  and Disconnected **Latest Community Posts**  $\bullet$ Antenna Array with flexible ink - tile...  $5\overline{5}$ Print output deteriorating 13 Faster paste head motor speed  $6\overline{6}$ VOLTERA Scanning for printers... Check our *quickstart guide* for tips to get connected v3.9.0 (up to date)

Lorna Ngole, Software-Interface (CC BY-SA 4.0)

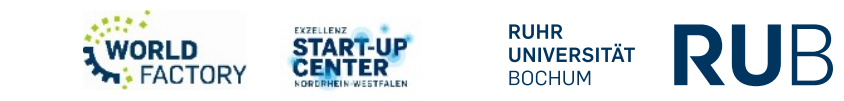

### *Voltera***-Software**  $\overline{\text{Status}}$  NOT-Aus | Nullposition ""V-One  $\times$  $\Box$ File View Account Help  $\sum_{\substack{24.5^\circ\text{C}\\ \times: 0.00\ \text{Y: } 0.00\ \text{Z: } 0.00}}^{\text{Connected}}\bigodot \bigodot \bigodot \bigodot \bigodot$ ъp. **Latest Community Posts**  $\bullet$ Print output deteriorating 13 Faster paste head motor speed 6 Conductor 2 Ink expiration behavior...  $\overline{2}$ VOLTERA **PRINT SOLDER HEAT DRILL**  $\Box$ v3.9.0 (up to date)

Lorna Ngole, Software-Interface nach Verbindung mit einem *Voltera* V-One (CC BY-SA 4.0)

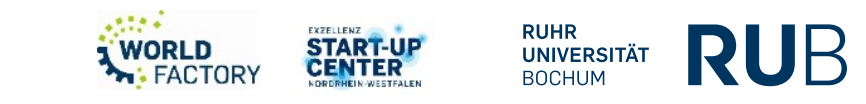

#### *Voltera-***Software – Surface Mount Technology**

Beispiel: Realisierung der "Hello World"-Leiterplatte von *Voltera*

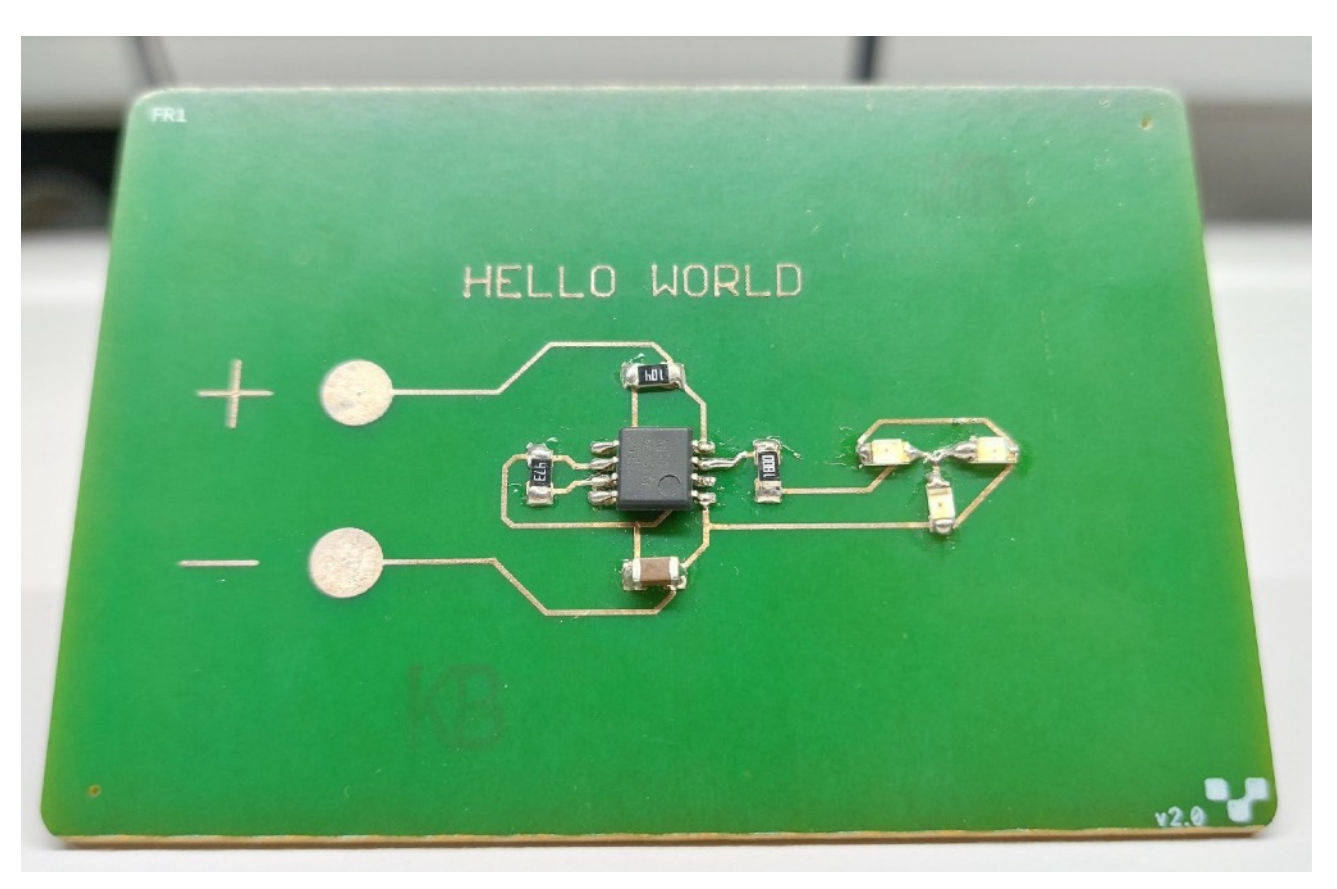

"Hello World"-Platine von Voltera (CC BY-SA 4.0)

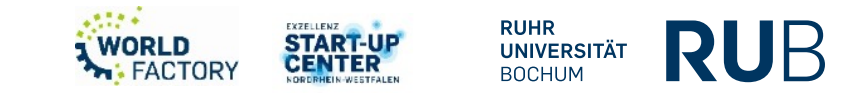

*Voltera-***Software – Surface Mount Technology**

**Schritt 1:** Funktion "Drucken" (*englisch:* Print). Leiterbahnen werden gedruckt.

- Auswahl des Boards:
	- "Simple" für eine leere Platine.

"Aligned" für eine Platine, welche bereits Leiterbahnen und Bohrungen hat.

• Auswahl der Leitfähige Tinte. Ihre Name ist auf der Verpackung zu lesen

**Schritt 2:** Funktion "Löten" (*englisch:* Solder). Auftrag des Lötmittels.

**Schritt 3:** Bauteile platzieren. Manuell, ggf. mithilfe von Pinzetten

**Schritt 4:** Funktion "Heizen" (*englisch:* Heat) dann "Reflow". Verfestigung des Lötmittels

**Anmerkung**: *Das Software-Interface ist gut aufgebaut und leitet den Anwender erfahrungsgemäß sehr gut durch die einzelnen Schritte der Herstellungsprozesses!*

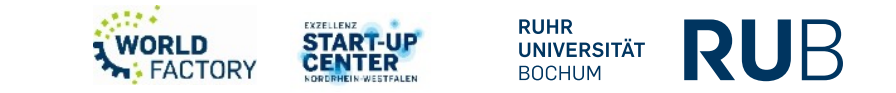

#### *Voltera-***Software – Through hole Technology**

Beispiel: Realisierung der "Punk Console"-Leiterplatte von *Voltera* 

# *Besonderheit: Wir müssen Bohren!*

Lorna Ngole, Punk Console von *Voltera* (CC BY-SA 4.0)

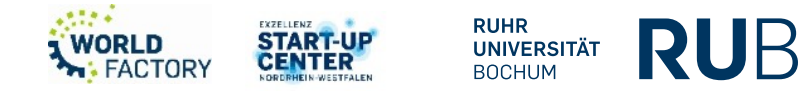

*Voltera* **Software – Through hole Technology**

**Schritt 1: Funktion "Bohren" (englisch:** Drill)

- Schutzbrille tragen
- Die Bohrunterlage (Opferschicht) ist zwischen der Arbeitsfläche und der Platine zu platzieren.
- Bohrer in der Halterung platzieren und anschalten
- .gtl-und .txt-Dateien hochladen

Lorna Ngole, richtige Platzierung des Bohrers im Bohrgerät (CC BY-SA 4.0)

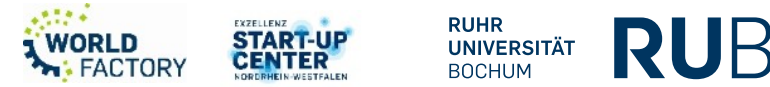

*Voltera* **Software – Through hole Technology**

**Schritt 2: Funktion "Drucken"** (*englisch: Print*). Leiterbahnen sollen auf der Oberseite gedruckt werden.

- Die Platine nicht bewegen
- "Aligned" Board verwenden
- In der Software muss die richtige Charge der leitfähigen Tinte ausgewählt werden. Der Name ist auf der Spritze vermerkt.
- Gleiche .gtl- und .txt-Dateien verwenden
- Vor "Baking" muss die Bohrunterlage entnommen werden

#### *Voltera* **Software – Through hole Technology**

**Schritt 3:** Funktion "Drucken" (*englisch:* Print). Leiterbahnen sollen auf der Unterseite gedruckt werden.

- Die Platine umdrehen
- "Aligned" Board verwenden
- In der Software muss die richtige Charge der leitfähigen Tinte ausgewählt werden. Der Name ist auf der Spritze vermerkt.
- Gleiche .gtl- und .txt-Dateien verwenden

**Schritt 4:** Fehlerhaft aufgetragene Lötpaste mit beiliegendem Schwamm entfernen

**Schritt 5:** Nieten platzieren

**Schritt 6:** Durchkontaktierung prüfen

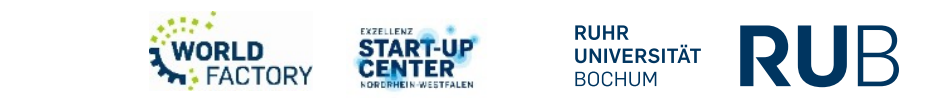

*Voltera* **Software – Through hole Technology**

**Schritt 7: Funktion "Löten" für SMD Bauteile** 

• .gtp-und .txt-Dateien nutzen

**Schritt 8:** Bauteile platzieren. Manuell, ggf. mithilfe von Pinzetten

**Schritt 9:** Funktion "Heizen" (*englisch:* Heat) dann "Reflow". Verfestigung des Lötmittels

**Schritt 10:** Through hole Bauteile unter 180-200°C manuell löten

**Anmerkung**: *Das Software-Interface ist gut aufgebaut und leitet den Anwender erfahrungsgemäß sehr gut durch die einzelnen Schritte der Herstellungsprozesses!* Im dem Fall, dass wir die Oberseite und die Unterseite mit SMD-Bauteilen bestücken wollen, muss eine Seite per Hand gelötet werden. Andernfalls würden die SMD-Bauteile der Oberseite auf die Heizplatte fallen.

# **[makerspace@rub.de](mailto:makerspace@rub.de)**

- **<https://makerspace.rub.de/>**
	- **[RUB Makerspace](https://www.youtube.com/channel/UCmyfl2EgsQpwNNzURhh9JYg)**

 $\blacktriangleright$ 

 $\mathbf{C}$ 

- **@rubmakerspace** 
	- **@rubmakerspace**

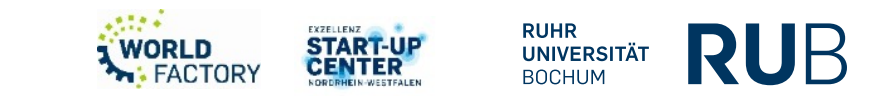